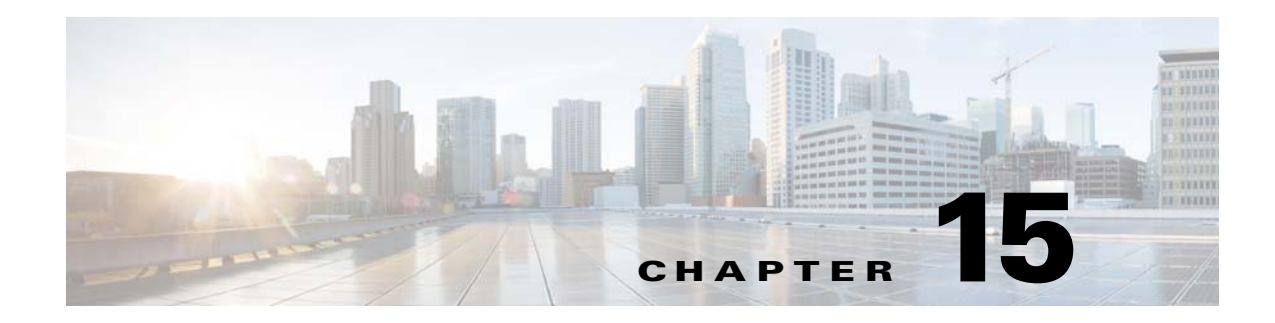

## **Threat Detection**

This chapter describes how to configure threat detection statistics and scanning threat detection.

- [Detecting Threats, page 15-1](#page-0-0)
- **•** [Guidelines for Threat Detection, page 15-3](#page-2-0)
- **•** [Defaults for Threat Detection, page 15-4](#page-3-1)
- **•** [Configure Threat Detection, page 15-4](#page-3-0)
- [Monitoring Threat Detection, page 15-8](#page-7-0)
- **•** [Examples for Threat Detection, page 15-13](#page-12-0)
- **•** [History for Threat Detection, page 15-14](#page-13-0)

## <span id="page-0-0"></span>**Detecting Threats**

 $\mathbf I$ 

Threat detection on the ASA provides a front-line defense against attacks. Threat detection works at Layer 3 and 4 to develop a baseline for traffic on the device, analyzing packet drop statistics and accumulating "top" reports based on traffic patterns. In comparison, a module that provides IPS or Next Generation IPS services identifies and mitigates attack vectors up to Layer 7 on traffic the ASA permitted, and cannot see the traffic dropped already by the ASA. Thus, threat detection and IPS can work together to provide a more comprehensive threat defense.

Threat detection consists of the following elements:

**•** Different levels of statistics gathering for various threats.

Threat detection statistics can help you manage threats to your ASA; for example, if you enable scanning threat detection, then viewing statistics can help you analyze the threat. You can configure two types of threat detection statistics:

- **–** Basic threat detection statistics—Includes information about attack activity for the system as a whole. Basic threat detection statistics are enabled by default and have no performance impact.
- **–** Advanced threat detection statistics—Tracks activity at an object level, so the ASA can report activity for individual hosts, ports, protocols, or ACLs. Advanced threat detection statistics can have a major performance impact, depending on the statistics gathered, so only the ACL statistics are enabled by default.
- **•** Scanning threat detection, which determines when a host is performing a scan. You can optionally shun any hosts determined to be a scanning threat.

Ι

### <span id="page-1-0"></span>**Basic Threat Detection Statistics**

Using basic threat detection statistics, the ASA monitors the rate of dropped packets and security events due to the following reasons:

- **•** Denial by ACLs.
- **•** Bad packet format (such as invalid-ip-header or invalid-tcp-hdr-length).
- **•** Connection limits exceeded (both system-wide resource limits, and limits set in the configuration).
- **•** DoS attack detected (such as an invalid SPI, Stateful Firewall check failure).
- **•** Basic firewall checks failed. This option is a combined rate that includes all firewall-related packet drops in this list. It does not include non-firewall-related drops such as interface overload, packets failed at application inspection, and scanning attack detected.
- **•** Suspicious ICMP packets detected.
- **•** Packets failed application inspection.
- **•** Interface overload.
- Scanning attack detected. This option monitors scanning attacks; for example, the first TCP packet is not a SYN packet, or the TCP connection failed the 3-way handshake. Full scanning threat detection takes this scanning attack rate information and acts on it by classifying hosts as attackers and automatically shunning them, for example.
- Incomplete session detection such as TCP SYN attack detected or no data UDP session attack detected.

When the ASA detects a threat, it immediately sends a system log message (733100). The ASA tracks two types of rates: the average event rate over an interval, and the burst event rate over a shorter burst interval. The burst rate interval is 1/30th of the average rate interval or 10 seconds, whichever is higher. For each received event, the ASA checks the average and burst rate limits; if both rates are exceeded, then the ASA sends two separate system messages, with a maximum of one message for each rate type per burst period.

Basic threat detection affects performance only when there are drops or potential threats; even in this scenario, the performance impact is insignificant.

### **Advanced Threat Detection Statistics**

Advanced threat detection statistics show both allowed and dropped traffic rates for individual objects such as hosts, ports, protocols, or ACLs.

**Caution** Enabling advanced statistics can affect the ASA performance, depending on the type of statistics enabled. The **threat-detection statistics host** command affects performance in a significant way; if you have a high traffic load, you might consider enabling this type of statistics temporarily. The **threat-detection statistics port** command, however, has modest impact.

**Scanning Threat Detection**

A typical scanning attack consists of a host that tests the accessibility of every IP address in a subnet (by scanning through many hosts in the subnet or sweeping through many ports in a host or subnet). The scanning threat detection feature determines when a host is performing a scan. Unlike IPS scan detection that is based on traffic signatures, ASA threat detection scanning maintains an extensive database that contains host statistics that can be analyzed for scanning activity.

The host database tracks suspicious activity such as connections with no return activity, access of closed service ports, vulnerable TCP behaviors such as non-random IPID, and many more behaviors.

If the scanning threat rate is exceeded, then the ASA sends a syslog message (733101), and optionally shuns the attacker. The ASA tracks two types of rates: the average event rate over an interval, and the burst event rate over a shorter burst interval. The burst event rate is 1/30th of the average rate interval or 10 seconds, whichever is higher. For each event detected that is considered to be part of a scanning attack, the ASA checks the average and burst rate limits. If either rate is exceeded for traffic sent from a host, then that host is considered to be an attacker. If either rate is exceeded for traffic received by a host, then that host is considered to be a target.

The following table lists the default rate limits for scanning threat detection.

#### *Table 15-1 Default Rate Limits for Scanning Threat Detection*

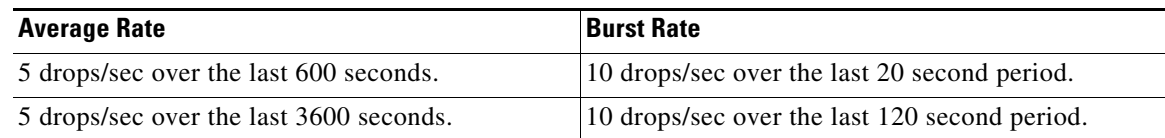

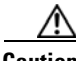

**Caution** The scanning threat detection feature can affect the ASA performance and memory significantly while it creates and gathers host- and subnet-based data structure and information.

## <span id="page-2-0"></span>**Guidelines for Threat Detection**

#### **Security Context Guidelines**

Except for advanced threat statistics, threat detection is supported in single mode only. In Multiple mode, TCP Intercept statistics are the only statistic supported.

#### **Firewall Mode Guidelines**

Supported in routed and transparent firewall mode.

#### **Types of Traffic Monitored**

- Only through-the-box traffic is monitored; to-the-box traffic is not included in threat detection.
- Traffic that is denied by an ACL does not trigger scanning threat detection; only traffic that is allowed through the ASA and that creates a flow is affected by scanning threat detection.

 $\mathbf I$ 

## <span id="page-3-1"></span>**Defaults for Threat Detection**

Basic threat detection statistics are enabled by default.

The following table lists the default settings. You can view all these default settings using the **show running-config all threat-detection** command.

For advanced statistics, by default, statistics for ACLs are enabled.

*Table 15-2 Basic Threat Detection Default Settings*

|                                                                                                    | <b>Trigger Settings</b>                       |                                                    |
|----------------------------------------------------------------------------------------------------|-----------------------------------------------|----------------------------------------------------|
| <b>Packet Drop Reason</b>                                                                                              | <b>Average Rate</b>                           | <b>Burst Rate</b>                                  |
| DoS attack detected<br>Bad packet format<br>٠                                                                          | 100 drops/sec over the last 600<br>seconds.   | 400 drops/sec over the last 20<br>second period.   |
| Connection limits exceeded                                                                                             | 80 drops/sec over the last 3600<br>seconds.   | 320 drops/sec over the last 120<br>second period.  |
| Suspicious ICMP packets<br>detected                                                                                    |                                               |                                                    |
| Scanning attack detected                                                                                               | 5 drops/sec over the last 600<br>seconds.     | 10 drops/sec over the last 20<br>second period.    |
|                                                                                                    | 4 drops/sec over the last 3600<br>seconds.    | 8 drops/sec over the last 120<br>second period.    |
| Incomplete session detected such as<br>TCP SYN attack detected or no data<br>UDP session attack detected<br>(combined) | 100 drops/sec over the last 600<br>seconds.   | 200 drops/sec over the last 20<br>second period.   |
|                                                                                                    | 80 drops/sec over the last 3600<br>seconds.   | 160 drops/sec over the last 120<br>second period.  |
| Denial by ACLs                                                                                                    | 400 drops/sec over the last 600<br>seconds.   | 800 drops/sec over the last 20<br>second period.   |
|                                                                                                    | 320 drops/sec over the last<br>3600 seconds.  | 640 drops/sec over the last 120<br>second period.  |
| Basic firewall checks failed<br>$\bullet$<br>Packets failed application<br>inspection                                  | 400 drops/sec over the last 600<br>seconds.   | 1600 drops/sec over the last 20<br>second period.  |
|                                                                                                    | 320 drops/sec over the last<br>3600 seconds.  | 1280 drops/sec over the last 120<br>second period. |
| Interface overload                                                                                                    | 2000 drops/sec over the last<br>600 seconds.  | 8000 drops/sec over the last 20<br>second period.  |
|                                                                                                    | 1600 drops/sec over the last<br>3600 seconds. | 6400 drops/sec over the last 120<br>second period. |

## <span id="page-3-0"></span>**Configure Threat Detection**

Basic threat detection statistics are enabled by default, and might be the only threat detection service that you need. Use the following procedure if you want to implement additional threat detection services.

#### **Procedure**

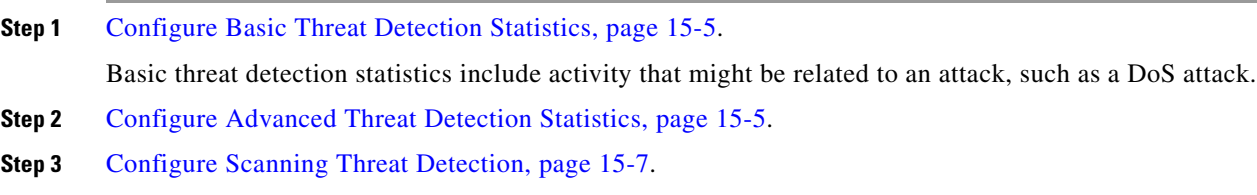

### <span id="page-4-0"></span>**Configure Basic Threat Detection Statistics**

Basic threat detection statistics is enabled by default. You can disabled it, or turn it on again if you disable it.

#### **Procedure**

**Step 1** Enable basic threat detection statistics (if you previously disabled it).

**threat-detection basic-threat**

Example:

hostname(config)# threat-detection basic-threat

Basic threat detection is enabled by default. Use **no threat-detection basic-threat** to disable it.

**Step 2** (Optional) Change the default settings for one or more type of event.

**threat-detection rate** {**acl-drop** | **bad-packet-drop** | **conn-limit-drop** | **dos-drop** | **fw-drop** | **icmp-drop** | **inspect-drop** | **interface-drop** | **scanning-threat** | **syn-attack**} **rate-interval** *rate\_interval* **average-rate** *av\_rate* **burst-rate** *burst\_rate*

#### Example:

hostname(config)# threat-detection rate dos-drop rate-interval 600 average-rate 60 burst-rate 100

For a description of each event type, see [Basic Threat Detection Statistics, page 15-2.](#page-1-0)

When you use this command with the **scanning-threat** keyword, it is also used in the scanning threat detection. If you do not configure basic threat detection, you can still use this command with the **scanning-threat** keyword to configure the rate limits for scanning threat detection.

You can configure up to three different rate intervals for each event type.

### <span id="page-4-1"></span>**Configure Advanced Threat Detection Statistics**

You can configure the ASA to collect extensive statistics. By default, statistics for ACLs are enabled. To enable other statistics, perform the following steps.

Ι

#### **Procedure**

**Step 1** (Optional) Enable *all* statistics.

**threat-detection statistics**

Example:

hostname(config)# threat-detection statistics

To enable only certain statistics, enter this command for each statistic type (shown in this table), and do not also enter the command without any options. You can enter **threat-detection statistics** (without any options) and then customize certain statistics by entering the command with statistics-specific options (for example, **threat-detection statistics host number-of-rate 2**). If you enter **threat-detection statistics** (without any options) and then enter a command for specific statistics, but without any statistic-specific options, then that command has no effect because it is already enabled.

If you enter the **no** form of this command, it removes all **threat-detection statistics** commands, including the **threat-detection statistics access-list** command, which is enabled by default.

**Step 2** (Optional) Enable statistics for ACLs (if they were disabled previously).

**threat-detection statistics access-list**

Example:

hostname(config)# threat-detection statistics access-list

Statistics for ACLs are enabled by default. ACL statistics are only displayed using the **show threat-detection top access-list** command. This command is enabled by default.

**Step 3** (Optional) Configure statistics for hosts (**host** keyword), TCP and UDP ports (**port** keyword), or non-TCP/UDP IP protocols (**protocol** keyword).

**threat-detection statistics** {**host** | **port** | **protocol**} [**number-of-rate** {**1** | **2** | **3**}]

Example:

hostname(config)# threat-detection statistics host number-of-rate 2 hostname(config)# threat-detection statistics port number-of-rate 2 hostname(config)# threat-detection statistics protocol number-of-rate 3

The **number-of-rate** keyword sets the number of rate intervals maintained for statistics. The default number of rate intervals is **1**, which keeps the memory usage low. To view more rate intervals, set the value to **2** or **3**. For example, if you set the value to **3**, then you view data for the last 1 hour, 8 hours, and 24 hours. If you set this keyword to **1** (the default), then only the shortest rate interval statistics are maintained. If you set the value to **2**, then the two shortest intervals are maintained.

The host statistics accumulate for as long as the host is active and in the scanning threat host database. The host is deleted from the database (and the statistics cleared) after 10 minutes of inactivity.

**Step 4** (Optional) Configure statistics for attacks intercepted by TCP Intercept (to enable TCP Intercept, see Protect Servers from a SYN Flood DoS Attack (TCP Intercept), page 11-4).

**threat-detection statistics tcp-intercept** [**rate-interval** *minutes*] [**burst-rate** *attacks\_per\_sec*] [**average-rate** *attacks\_per\_sec*]

Example:

hostname(config)# threat-detection statistics tcp-intercept rate-interval 60 burst-rate 800 average-rate 600

The **rate-interval** keyword sets the size of the history monitoring window, between 1 and 1440 minutes. The default is 30 minutes. During this interval, the ASA samples the number of attacks 30 times.

The **burst-rate** keyword sets the threshold for syslog message generation, between 25 and 2147483647. The default is 400 per second. When the burst rate is exceeded, syslog message 733104 is generated.

The **average-rate** keyword sets the average rate threshold for syslog message generation, between 25 and 2147483647. The default is 200 per second. When the average rate is exceeded, syslog message 733105 is generated.

**Note** This command is available in multiple context mode, unlike the other threat-detection commands.

### <span id="page-6-0"></span>**Configure Scanning Threat Detection**

You can configure scanning threat detection to identify attackers and optionally shun them.

#### **Procedure**

**Step 1** Enable scanning threat detection.

**threat-detection scanning-threat** [**shun** [**except** {**ip-address** *ip\_address mask* | **object-group** *network\_object\_group\_id*}]]

Example:

```
hostname(config)# threat-detection scanning-threat shun except ip-address 10.1.1.0
255.255.255.0
```
By default, the system log message 733101 is generated when a host is identified as an attacker. Enter this command multiple times to identify multiple IP addresses or network object groups to exempt from shunning.

**Step 2** (Optional) Set the duration of the shun for attacking hosts.

**threat-detection scanning-threat shun duration** *seconds*

Example:

hostname(config)# threat-detection scanning-threat shun duration 2000

**Step 3** (Optional) Change the default event limit for when the ASA identifies a host as an attacker or as a target.

**threat-detection rate scanning-threat rate-interval** *rate\_interval* **average-rate** *av\_rate* **burst-rate** *burst\_rate*

Example:

hostname(config)# threat-detection rate scanning-threat rate-interval 1200 average-rate 10 burst-rate 20

hostname(config)# threat-detection rate scanning-threat rate-interval 2400 average-rate 10 burst-rate 20

Ι

If you already configured this command as part of the basic threat detection configuration, then those settings are shared with the scanning threat detection feature; you cannot configure separate rates for basic and scanning threat detection. If you do not set the rates using this command, the default values are used for both the scanning threat detection feature and the basic threat detection feature. You can configure up to three different rate intervals, by entering separate commands.

### <span id="page-7-0"></span>**Monitoring Threat Detection**

The following topics explain how to monitor threat detection and view traffic statistics.

- **•** [Monitoring Basic Threat Detection Statistics, page 15-8](#page-7-1)
- **•** [Monitoring Advanced Threat Detection Statistics, page 15-9](#page-8-0)
- **•** [Evaluating Host Threat Detection Statistics, page 15-10](#page-9-0)
- [Monitoring Shunned Hosts, Attackers, and Targets, page 15-12](#page-11-0)

### <span id="page-7-1"></span>**Monitoring Basic Threat Detection Statistics**

To display basic threat detection statistics, use the following command:

```
show threat-detection rate [min-display-rate min_display_rate] 
[acl-drop | bad-packet-drop | conn-limit-drop | dos-drop | fw-drop |
icmp-drop | inspect-drop | interface-drop | scanning-threat | syn-attack]
```
The **min-display-rate** *min\_display\_rate* argument limits the display to statistics that exceed the minimum display rate in events per second. You can set the *min\_display\_rate* between 0 and 2147483647.

The other arguments let you limit the display to specific categories. For a description of each event type, see [Basic Threat Detection Statistics, page 15-2.](#page-1-0)

The output shows the average rate in events/sec over two fixed time periods: the last 10 minutes and the last 1 hour. It also shows: the current burst rate in events/sec over the last completed burst interval, which is 1/30th of the average rate interval or 10 seconds, whichever is larger; the number of times the rates were exceeded (triggered); and the total number of events over the time periods.

The ASA stores the count at the end of each burst period, for a total of 30 completed burst intervals. The unfinished burst interval presently occurring is not included in the average rate. For example, if the average rate interval is 20 minutes, then the burst interval is 20 seconds. If the last burst interval was from 3:00:00 to 3:00:20, and you use the **show** command at 3:00:25, then the last 5 seconds are not included in the output.

The only exception to this rule is if the number of events in the unfinished burst interval already exceeds the number of events in the oldest burst interval (#1 of 30) when calculating the total events. In that case, the ASA calculates the total events as the last 29 complete intervals, plus the events so far in the unfinished burst interval. This exception lets you monitor a large increase in events in real time.

You can clear statistics using the **clear threat-detection rate** command.

The following is sample output from the **show threat-detection rate** command:

hostname# **show threat-detection rate**

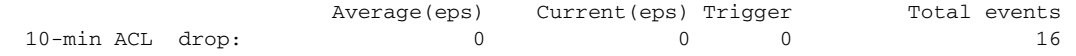

**Cisco ASA Series Firewall CLI Configuration Guide**

 $\mathbf I$ 

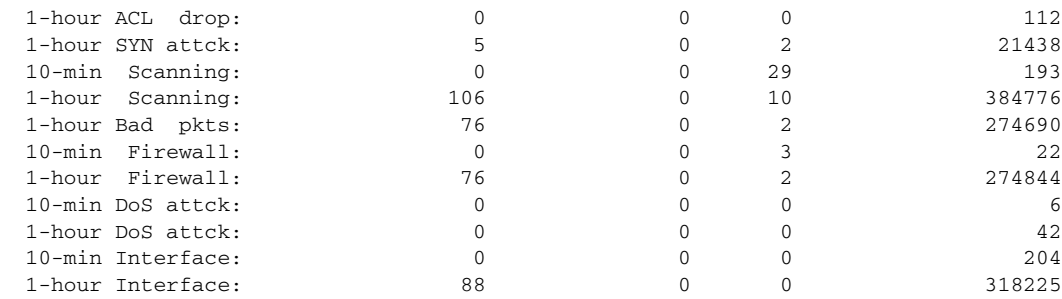

### <span id="page-8-0"></span>**Monitoring Advanced Threat Detection Statistics**

 To monitor advanced threat detection statistics, use the commands shown in the following table. The display output shows the following:

- **•** The average rate in events/sec over fixed time periods.
- The current burst rate in events/sec over the last completed burst interval, which is 1/30th of the average rate interval or 10 seconds, whichever is larger
- The number of times the rates were exceeded (for dropped traffic statistics only)
- The total number of events over the fixed time periods.

The ASA stores the count at the end of each burst period, for a total of 30 completed burst intervals. The unfinished burst interval presently occurring is not included in the average rate. For example, if the average rate interval is 20 minutes, then the burst interval is 20 seconds. If the last burst interval was from 3:00:00 to 3:00:20, and you use the **show** command at 3:00:25, then the last 5 seconds are not included in the output.

The only exception to this rule is if the number of events in the unfinished burst interval already exceeds the number of events in the oldest burst interval (#1 of 30) when calculating the total events. In that case, the ASA calculates the total events as the last 29 complete intervals, plus the events so far in the unfinished burst interval. This exception lets you monitor a large increase in events in real time.

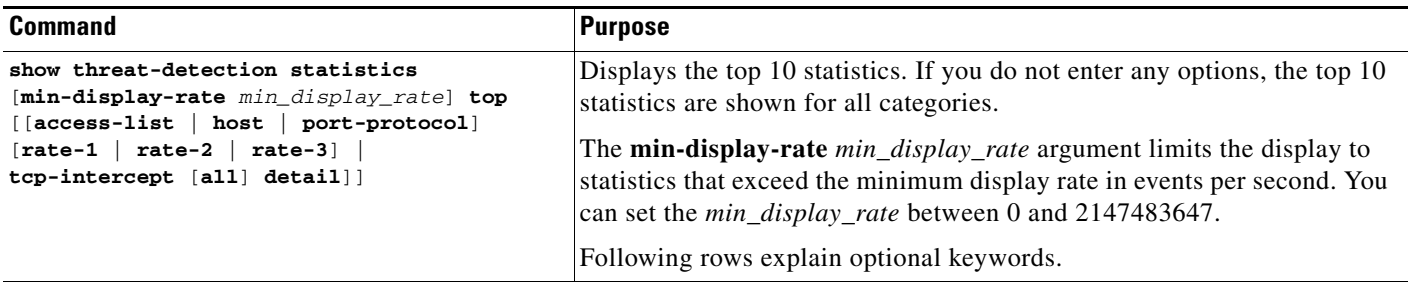

 $\mathsf I$ 

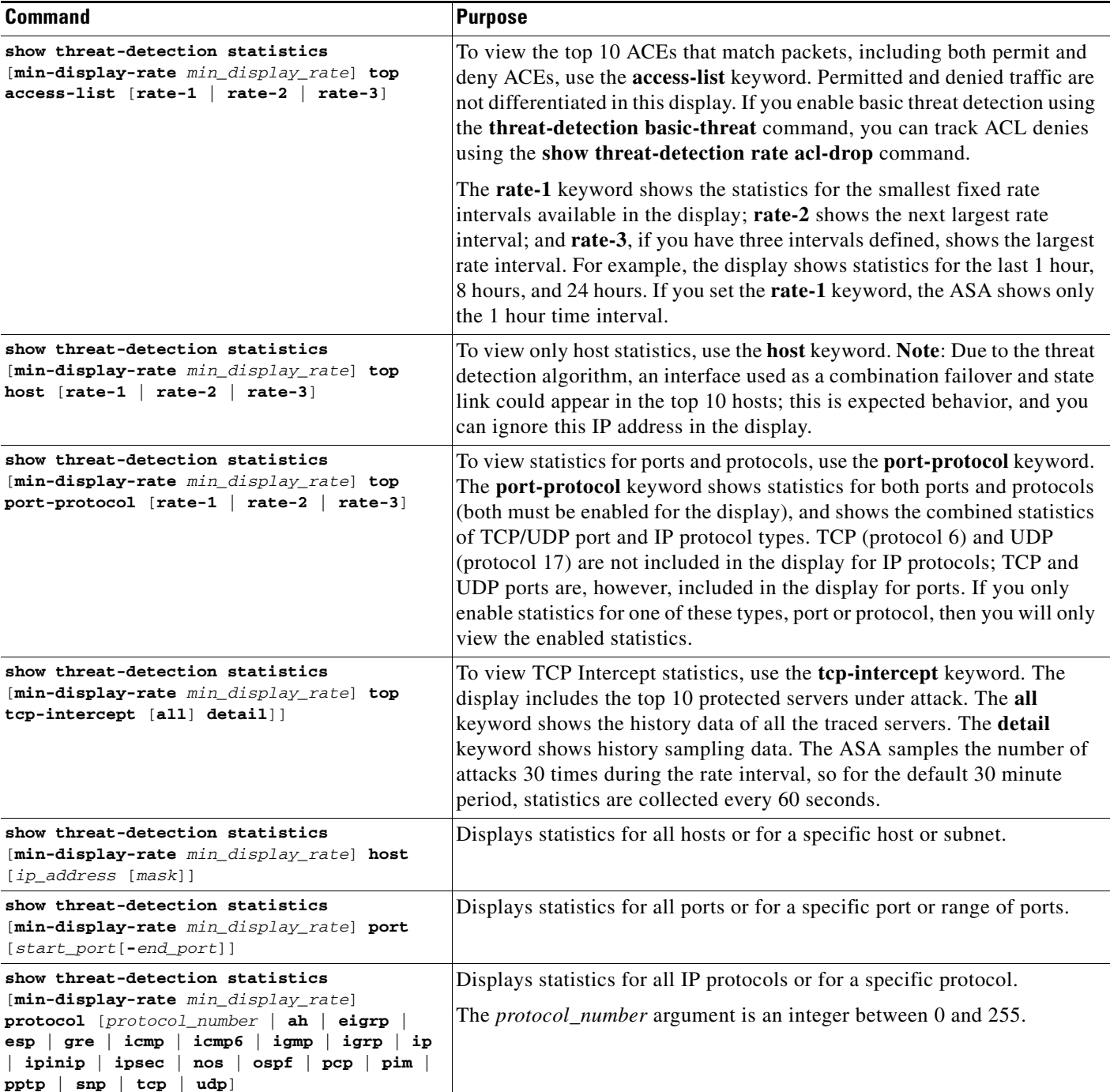

## <span id="page-9-0"></span>**Evaluating Host Threat Detection Statistics**

The following is sample output from the **show threat-detection statistics host** command:

hostname# **show threat-detection statistics host**

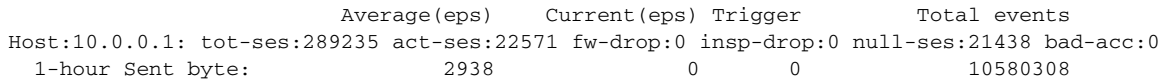

 $\mathbf{I}$ 

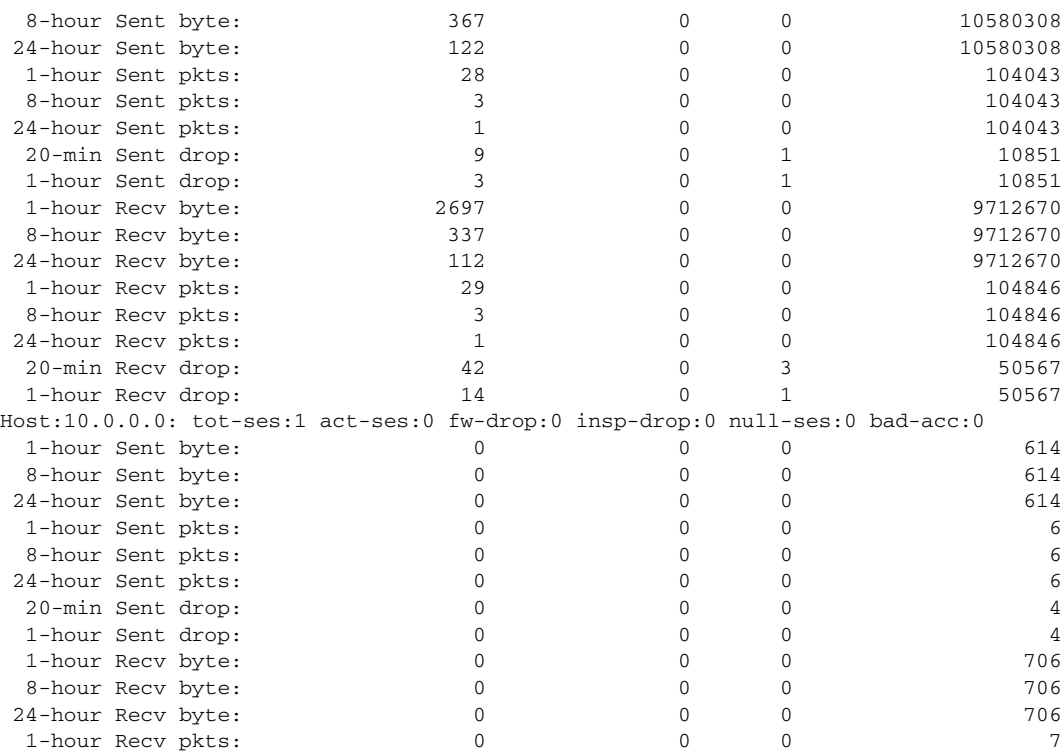

The following table explains the output.

#### *Table 15-3 show threat-detection statistics host*

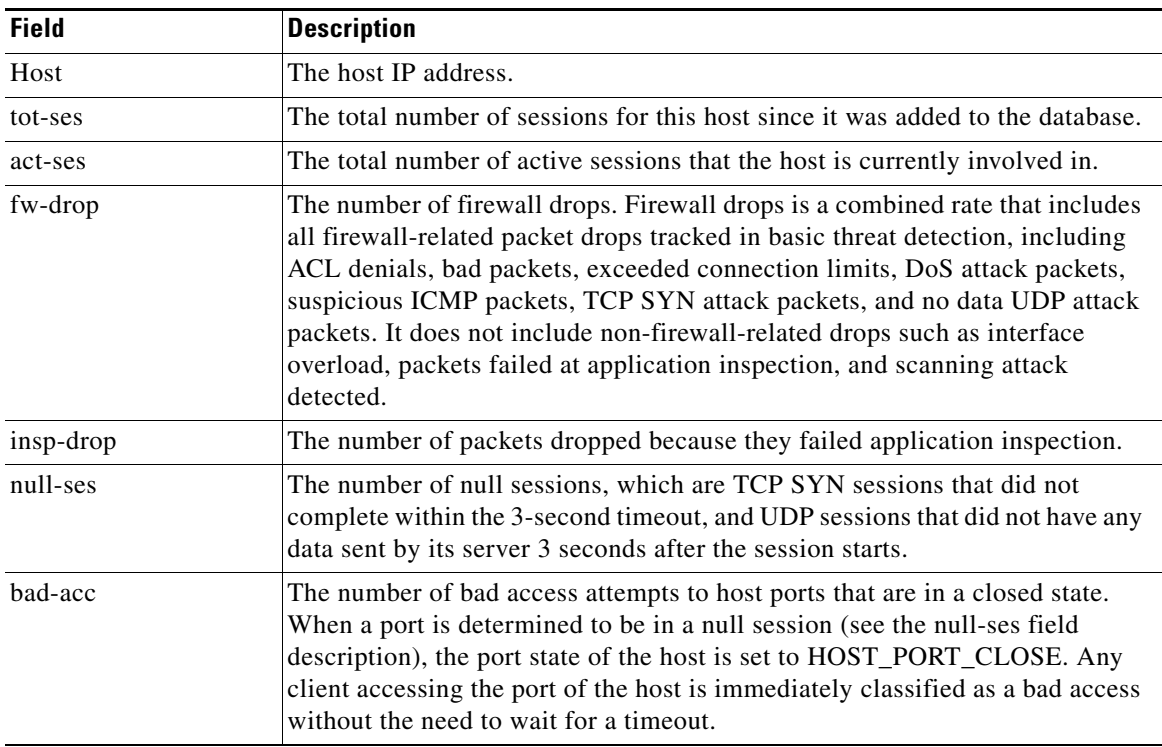

 $\blacksquare$ 

 $\mathsf I$ 

| <b>Field</b>                           | <b>Description</b>                                                                                                    |  |
|----------------------------------------|----------------------------------------------------------------------------------------------------|--|
| Average(eps)                           | The average rate in events/sec over each time period.                                                                                                    |  |
|                                        | The ASA stores the count at the end of each burst period, for a total of 30<br>completed burst intervals. The unfinished burst interval presently occurring is<br>not included in the average rate. For example, if the average rate interval is 20<br>minutes, then the burst interval is 20 seconds. If the last burst interval was<br>from $3:00:00$ to $3:00:20$ , and you use the show command at $3:00:25$ , then the<br>last 5 seconds are not included in the output.                                                                                                    |  |
|                                        | The only exception to this rule is if the number of events in the unfinished<br>burst interval already exceeds the number of events in the oldest burst interval<br>(#1 of 30) when calculating the total events. In that case, the ASA calculates<br>the total events as the last 29 complete intervals, plus the events so far in the<br>unfinished burst interval. This exception lets you monitor a large increase in<br>events in real time.                                                                                                    |  |
| Current(eps)                           | The current burst rate in events/sec over the last completed burst interval,<br>which is 1/30th of the average rate interval or 10 seconds, whichever is larger.<br>For the example specified in the Average(eps) description, the current rate is<br>the rate from 3:19:30 to 3:20:00                                                                                                    |  |
| Trigger                                | The number of times the dropped packet rate limits were exceeded. For valid<br>traffic identified in the sent and received bytes and packets rows, this value is<br>always 0, because there are no rate limits to trigger for valid traffic.                                                                                                    |  |
| Total events                           | The total number of events over each rate interval. The unfinished burst<br>interval presently occurring is not included in the total events. The only<br>exception to this rule is if the number of events in the unfinished burst interval<br>already exceeds the number of events in the oldest burst interval (#1 of 30)<br>when calculating the total events. In that case, the ASA calculates the total<br>events as the last 29 complete intervals, plus the events so far in the unfinished<br>burst interval. This exception lets you monitor a large increase in events in real<br>time. |  |
| 20-min, 1-hour,<br>8-hour, and 24-hour | Statistics for these fixed rate intervals. For each interval:                                                                                                    |  |
|                                        | Sent byte—The number of successful bytes sent from the host.<br>٠                                                                                                    |  |
|                                        | Sent pkts—The number of successful packets sent from the host.<br>$\bullet$                                                                                                    |  |
|                                        | Sent drop—The number of packets sent from the host that were dropped<br>٠<br>because they were part of a scanning attack.                                                                                                    |  |
|                                        | Recv byte—The number of successful bytes received by the host.<br>٠                                                                                                    |  |
|                                        | Recv pkts—The number of successful packets received by the host.                                                                                                    |  |
|                                        | Recv drop—the number of packets received by the host that were dropped<br>because they were part of a scanning attack.                                                                                                    |  |

*Table 15-3 show threat-detection statistics host (continued)*

### <span id="page-11-0"></span>**Monitoring Shunned Hosts, Attackers, and Targets**

To monitor and manage shunned hosts and attackers and targets, use the following commands:

**• show threat-detection shun**

Displays the hosts that are currently shunned. For example:

 $\mathbf I$ 

hostname# **show threat-detection shun** Shunned Host List: 10.1.1.6 192.168.6.7

**• clear threat-detection shun** [*ip\_address* [*mask*]]

Releases a host from being shunned. If you do not specify an IP address, all hosts are cleared from the shun list.

For example, to release the host at 10.1.1.6, enter the following command:

hostname# **clear threat-detection shun 10.1.1.6**

**• show threat-detection scanning-threat** [**attacker** | **target**]

Displays hosts that the ASA decides are attackers (including hosts on the shun list), and displays the hosts that are the target of an attack. If you do not enter an option, both attackers and target hosts are displayed. For example:

```
hostname# show threat-detection scanning-threat attacker
10.1.2.3
10.8.3.6
209.165.200.225
```
## <span id="page-12-0"></span>**Examples for Threat Detection**

The following example configures basic threat detection statistics, and changes the DoS attack rate settings. All advanced threat detection statistics are enabled, with the host statistics number of rate intervals lowered to 2. The TCP Intercept rate interval is also customized. Scanning threat detection is enabled with automatic shunning for all addresses except 10.1.1.0/24. The scanning threat rate intervals are customized.

```
threat-detection basic-threat
threat-detection rate dos-drop rate-interval 600 average-rate 60 burst-rate 100
threat-detection statistics
threat-detection statistics host number-of-rate 2
threat-detection statistics tcp-intercept rate-interval 60 burst-rate 800 average-rate 600
threat-detection scanning-threat shun except ip-address 10.1.1.0 255.255.255.0
threat-detection rate scanning-threat rate-interval 1200 average-rate 10 burst-rate 20
threat-detection rate scanning-threat rate-interval 2400 average-rate 10 burst-rate 20
```
 $\mathsf I$ 

# <span id="page-13-0"></span>**History for Threat Detection**

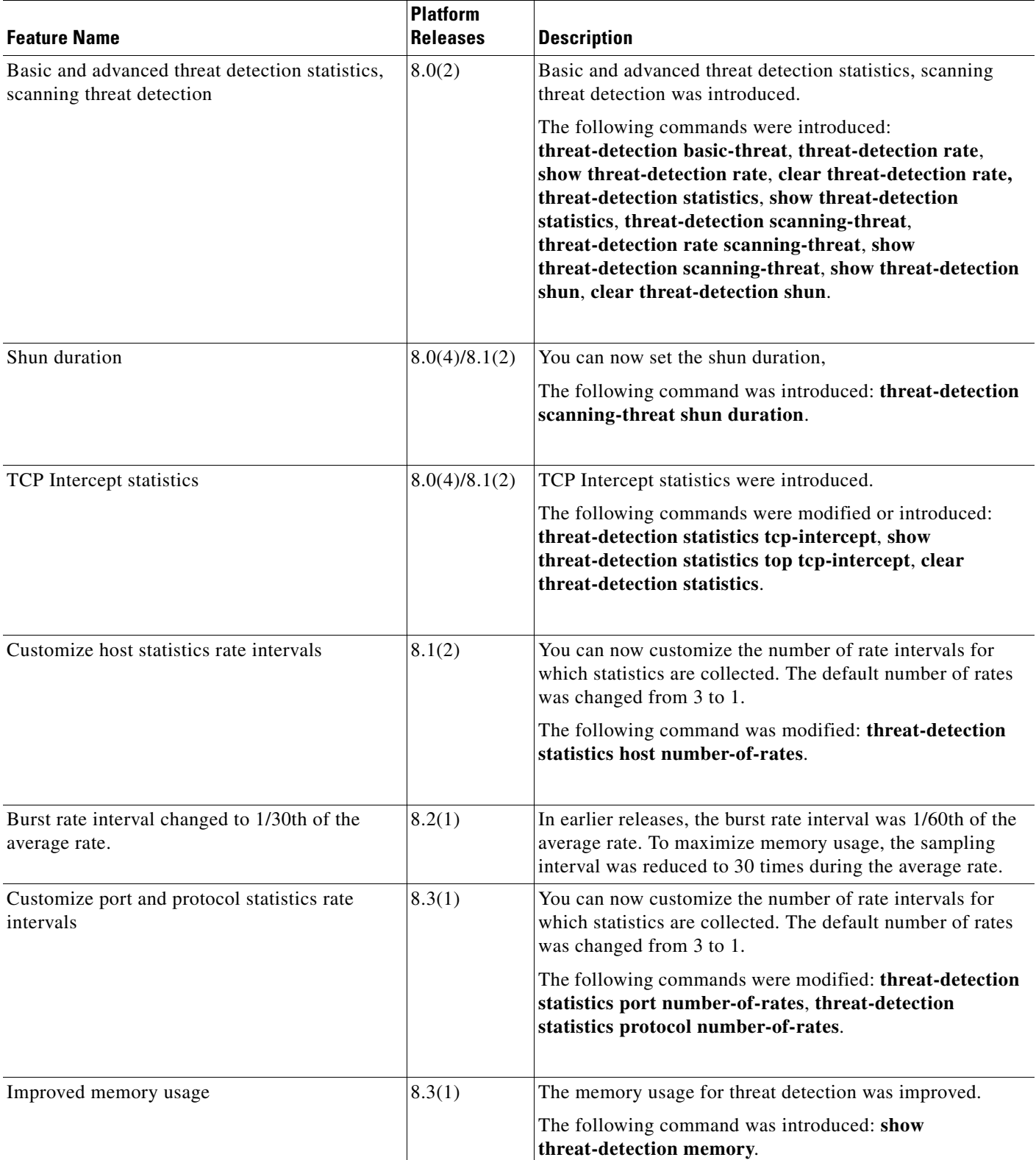